**5**

# <sup>e</sup>Reader 7<sup>0</sup> **1 2 3**

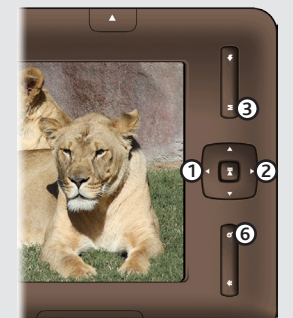

**4**

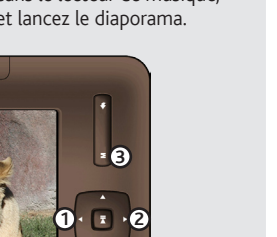

**3**

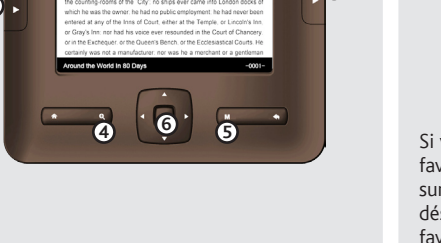

**1**

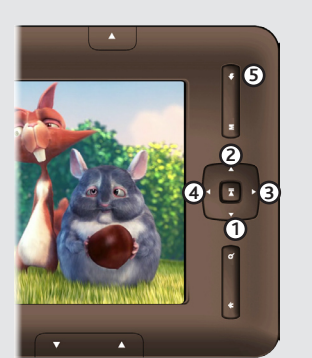

## logiciel de votre appareil peut présenter des différences mineures d'apparence ou de fonctionnalités par rapport aux ind Connexion à un ordinateur

Lorsque vous branchez le câble USB à votre ordinateur, l'ARCHOS se connecte en tant que disque dur externe. L'Explorateur Windows® l'affiche sous le nom ARCHOS (E:) par exemple. Il apparaîtra également sous forme d'un disque dur externe sur les ordinateurs Macintosh®.

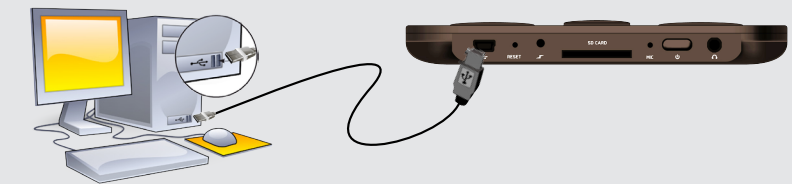

### **7 8 9** Affichage de photos

Pour transférer vos fichiers multimédias sur l'ARCHOS, vous pouvez les copier/coller dans leur dossier respectif à l'aide de l'Explorateur Windows® (ou du Finder sur un Macintosh®), ou utiliser le Lecteur Windows Media®. Le bouton Synchroniser du Lecteur Windows Media® est un bouton de synchronisation unidirectionnelle. Il ajoute des fichiers vidéo, de musique et d'images à votre ARCHOS. Il vous offre la possibilité d'équiper votre ARCHOS avec les mêmes fichiers numériques que ceux qui figurent dans la bibliothèque de votre Lecteur Windows Media®. Sur votre ordinateur, lancez le Lecteur Windows Media®. 1) Sélectionnez l'onglet Sync [Sychroniser]. 2) Déplacez les fichiers multimédias que vous souhaitez transférer vers la zone de synchronisation dans le panneau droit. 3) Cliquez sur le bouton Start Sync [Lancer la synchronisation]. Les vidéos, chansons ou photos sélectionnées seront copiées directement dans le dossier Video, Music ou Pictures correspondants de l'ARCHOS. Reportez-vous aux instructions qui figurent dans l'aide de votre Lecteur Windows Media® pour davantage d'informations.

Ouvrir le navigateur de photos vous permet d'afficher les photos stockées une par une ou sous forme de diaporama automatique. Pour afficher les photos du dossier actuel sous forme de diaporama, appuyez sur le bouton de menu M puis sélectionnez **Slideshow [Diaporama].** Pour visionner un diaporama avec une musique de fond, lancez d'abord une chanson dans le lecteur de musique, appuyez sur le bouton d'accueil puis accédez au navigateur de photos et lancez le diaporama.

L'explorateur vous permet de voir tous les fichiers stockés sur votre eReader ARCHOS. Lorsque vous sélectionnez un fichier et appuyez sur le bouton de lecture/OK, le fichier s'ouvre si son type est reconnu.

### Cartes mémoire

Faites glisser une carte mémoire SD ou SDHC dans l'emplacement pour carte, avec les connecteurs dorés dirigés vers le haut. Le bord extérieur de la carte doit affleurer le boîtier de l'appareil lorsqu'elle est insérée correctement. Pour retirer la carte, poussez-la légèrement vers l'intérieur et un ressort la fera sortir de son emplacement.

### Dépannage

Lorsque vous sélectionnez eBook [Livre électronique] dans l'écran principal, une liste de tous les fichiers de livre électronique compatibles s'affiche dans le dossier eBooks. Appuyez sur le bouton

**OAFFICHAGE D'UN LIVRE ÉLECTRONIQUE** 

**PROBLÈME :** Lorsque j'ouvre un dossier, aucun fichier n'apparaît alors que lorsque j'utilise l'Explorateur, je vois des fichiers dans ce dossier.

## **4 5 6** Transfert de E-BOOKS ET AUTRES FICHIERS SUR VOTRE ARCHOS

**SOLUTION :** Lorsque vous utilisez les modes Livre électronique, Photo ou Vidéo, l'appareil filtre les fichiers et n'affiche pas ceux qui ne sont pas de ce type spécifique. Ainsi, si vous ouvrez le navigateur de photos et regardez dans le dossier eBooks, les fichiers qui ne sont pas des photos n'apparaîtront pas.

**PROBLÈME :** L'écran de l'appareil est figé et ne répond à aucun des boutons. **SOLUTION :** Désactivez l'appareil avec l'interrupteur en bas et redémarrez comme d'habitude. Vous pouvez également appuyer sur le bouton de réinitialisation en bas de l'appareil, à l'aide d'un trombone par exemple.

### **2** 4. Choisir l'une des trois tailles de texte différentes Les options de menu permettent notamment de passer à une page particulière, d'enregistrer, de charger ou de supprimer un signet, de faire tourner les pages automatiquement, ou de modifier l'arrière-plan de l'écran.

### **PROBLÈME :** L'appareil s'éteint inopinément.

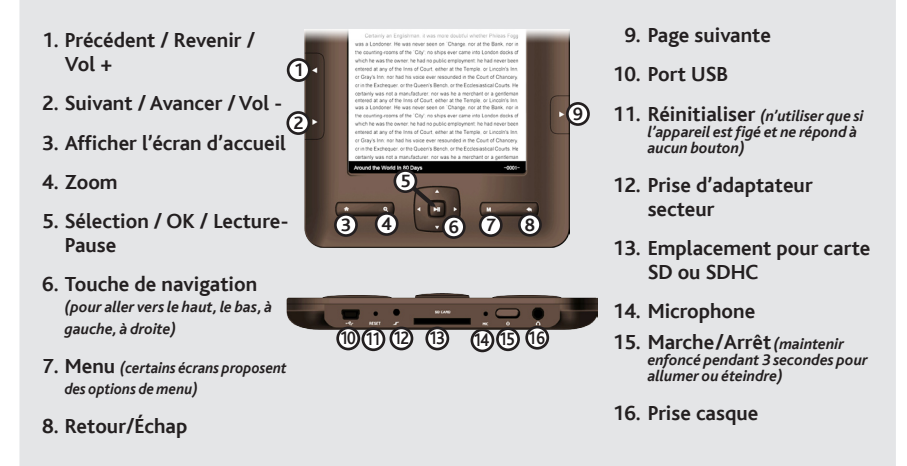

**SOLUTION :** Si votre batterie est très faiblement chargée, l'appareil s'éteindra. Pensez également à vérifier Settings [Paramètres] pour voir si l'option Auto shut-off [Extinction automatique] est définie sur une très courte période de temps. L'appareil s'éteint si vous n'appuyez sur aucun bouton pendant cet intervalle de temps.

Pour modifier le langage de votre appareil, sélectionnez **Settings [Paramètres] > Language [Langue], puis la langue souhaitée. Appuyez sur le bouton de retour/échapper pour quitter cet écran.** 

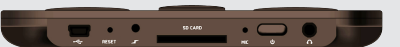

## **RECHARGE**

**f** 

Ouvrir le navigateur de musique vous permettra de choisir votre musique par titre, artiste, album ou genre (tant que les fichiers de musique disposent de ces informations). Si une chanson n'a pas d'informations associées, vous pouvez la trouver dans le dossier intitulé <No artist>, <No album>, etc. N'oubliez pas que vous pouvez écouter de la musique pendant que vous lisez un livre électronique, en effectuant les opérations suivantes.

## Déconnexion d'un ordinateur

Lecture vidéo

Ouvrir le navigateur vidéo permet d'afficher une liste des fichiers vidéo (et uniquement des fichiers vidéo) qui ont été enregistrés dans le dossier Video de l'ARCHOS.

Une fois que tous vos transferts de fichiers sont terminés, fermez l'Explorateur Windows® et tout autre programme utilisé pour une lecture ou une écriture sur l'ARCHOS. Cliquez sur l'icône « Retirer en toute sécurité » dans la barre d'état système, à côté de l'horloge. Ensuite, et SEULEMENT ensuite, débranchez le câble USB de l'ARCHOS et/ou de votre ordinateur.

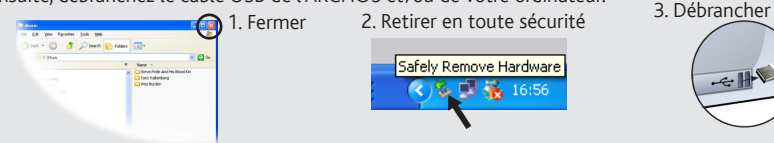

## **OLECTURE DE MUSIQUE**

Ce produit est vendu avec une garantie limitée et des solutions spécifiques sont mises à disposition de l'acheteur initial au cas où le produit ne<br>serait pas conforme à cette même garantie limitée. La responsabilité du fab réparations non autorisées, altérations ou accidents. En aucun cas, le fabricant ne peut être responsable de la perte de données stockées sur le disque.

LE FABRICANT NE PEUT ÊTRE TENU RESPONSABLE DES DOMMAGES EXCEPTIONNELS, ACCIDENTELS OU INDIRECTS MEME S'IL A ETE<br>INFORME DE CETTE EVENTUALITE A L'AVANCE.

Le cédant (la société ARCHOS) n'accorde aucune garantie concernant les appareils sous licence, que celle-ci soit expresse ou tacite, y compris,<br>mais sans aucune limitation, les garanties implicites de qualité marchande et précision, fiabilité ou autre. En outre, en tant que cessionnaire vous assumez tout risque relatif aux résultats et performances de l'appareil sous licence. L'exclusion de garanties tacites n'est pas permise par certaines juridictions. Il est donc possible que l'exclusion mentionnée ci-dessus ne vous soit pas applicable.

de lecture/OK pour ouvrir le livre.

## DÉFINIR LA LANGUE

Une fois l'ARCHOS connecté à votre ordinateur, utilisez le navigateur de fichiers de votre ordinateur (Explorateur Windows® ou Finder sur Mac) pour copier/coller (ou glisser/déposer) les livres et magazines déjà téléchargés sur votre ordinateur dans le dossier eBooks de votre eReader ARCHOS. L'eReader ARCHOS peut afficher les livres, magazines et textes aux formats suivants : PDF(normal ou Adobe DRM), EPUB (normal ou ADOBE DRM), PDB, FB2, HTML, RTF, MOBI, TXT.

- 1. Afficher la photo précédente
- 2. Afficher la photo suivante
- 3. Menu permettant de sélectionner et de lancer un diaporama
- 4. Faire pivoter l'image dans le sens des aiguilles d'une montre
- 5. Faire pivoter l'image dans le sens contraire des aiguilles d'une montre
- 6. Basculer entre les trois niveaux de zoom *(Les boutons de navigation vous permettent de déplacer l'image lorsque vous zoomez dessus)*

1. Afficher la page précédente 2. Afficher la page suivante 3. Afficher la page suivante

5. Ouvrir le menu d'options

6. Passer du mode portrait au mode paysage et

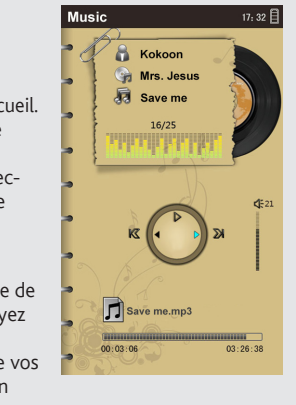

inversement

- 1. Retour rapide dans la vidéo
- 2. Avance rapide dans la vidéo

3. Volume -

4. Volume +

5. Revenir à la liste de vidéos dans le dossier Video

Votre eReader se recharge chaque fois qu'il est branché à l'ordinateur avec le câble USB fourni. Pour recharger votre appareil plus efficacement, utilisez le chargeur/adaptateur fourni. Lorsque vous branchez le chargeur/adaptateur à l'appareil, il s'allume et commence à se recharger automatiquement. L'icône de batterie dans le coin supérieur droit de l'écran s'anime pour indiquer que la batterie se recharge. La batterie interne est complètement chargée lorsque l'icône de batterie dans le coin supérieur droit de l'écran ne bouge plus et qu'elle apparaît pleine.

> Cet appareil a été testé et déclaré conforme aux recommandations établies pour un appareil numérique de classe B comme stipulé à la section<br>15 des réglementations FCC. Ces recommandations sont imposées afin de garantir une éliminer :

- 
- Réorienter et déplacer l'antenne réceptrice,<br>• Éloigner l'appareil du récepteur,<br>• Brancher le matériel sur une prise ou un circuit différents de ceux de l'appareil récepteur, • Consulter un revendeur ou un technicien de radio ou télévision expérimente
- 

*Pour des questions de gestion des droits numériques (DRM), les livres électroniques destinés aux appareils Amazon Kindle, Nook de Barnes & Noble, Reader™ de Sony, iPad d'Apple et autres systèmes propriétaires ne sont pas lisibles sur cet appareil.*

> Pour s'assurer de la totale conformité du produit en regard de la législation en vigueur, tout changement ou toute modification qui n'a pas été<br>approuvée par le fabriquant, peut déchoir les utilisateurs du droit d'utiliser vous connectez l'appareil à un ordinateur ou un périphérique). Canada: - Utilisation soumise aux deux conditions suivantes : (1) Cet appareil ne doit pas provoquer d'interférences gênantes, (2) Cet appareil doit tolérer les interférences reçues, y compris celles susceptibles d'en perturber le fonctionnement.

Si vous souhaitez ajouter une chanson ou un album à votre liste de favoris, sélectionnez-le lorsqu'il apparaît dans une liste et appuyez sur le bouton de direction gauche. La chanson ou l'album fait désormais partie de vos favoris. Pour supprimer une chanson de vos favoris, affichez-en la liste et appuyez sur le bouton de direction gauche pour voir les options proposées.

## **O**EXPLORATEUR

Le fonctionnement normal du produit peut être perturbé par une décharge électrostatique (ESD). Il vous suffira alors de réinitialiser le produit<br>en appuyant sur le bouton 'reset' à l'aide de la pointe d'un trombone, puis r manipuler l'appareil avec précaution et l'utiliser dans un environnement sans électricité statique.

- 1. Lancez une chanson de l'album souhaité.
- 2. Appuyez sur le bouton d'accueil pour revenir à l'écran d'accueil. 3. Sélectionnez eBook [Livre électronique] puis choisissez le
- livre électronique que vous souhaitez lire.

Pour éviter toute altération, réduisez le volume d'écoute. Si vous éprouvez une sensation de bourdonnement,<br>diminuez le volume ou cessez d'utiliser le produit. Ce produit a été testé avec les écouteurs fournis avec votre appareil ARCHOS. Afin de préserver votre audition, il est conseillé d'utiliser unique-

4. Pour arrêter la musique, revenez à l'écran d'accueil et sélectionnez Music [Musique], puis Currently Playing [En cours de lecture] pour contrôler la lecture de musique.

### Enregistrez votre produit !

Une fois votre produit ARCHOS déballé, nous vous recommandons de prendre quelques minutes pour l'enregistrer (www.archos.com/ register). Vous bénéficierez ainsi des avantages tel que l'accès à l'assistance technique.

Sur notre site Web : Consultez la Foire Aux Questions (FAQ) sur www.archos.com/faq

Contactez notre équipe d'assistance technique : Allez sur www.archos.com/support pour une assistance par e-mail.

### Mise en garde

- Aux entrepôts du vendeur dès lors qu'il y a achat d'un matériel neuf identique.<br>- Aux Centres de recyclage créés dans votre zone d'habitation ( Centres de recyclage des déchets, systèmes de<br>En procédant de la sorte, vous susceptibles d'avoir certains effets potentiels sur l'environnement et la santé humaine.

Pour éviter tout risque d'incendie ou d'électrocution, n'exposez jamais l'unité à la pluie ni à l'humidité. Ce produit est strictement destiné à un usage privé. La copie de CD ou le téléchargement de morceaux de musique, de vidéos ou de fichiers image pour la<br>vente ou d'autres fins commerciales peut être une violation de la loi protégeant les droits d'aut préalable peut être obligatoire. Veuillez examiner en détail le droit applicable en matière d'enregistrement et d'utilisation de tels contenus dans votre pays et juridiction.

Ce document ne peut être, dans son intégralité ou en partie, copié, photocopié, reproduit, traduit ou enregistré sur aucun support électronique<br>ou informatique sans l'accord écrit préalable d'ARCHOS. Tous les noms de marqu images et illustrations peuvent ne pas toujours correspondre au contenu.

Annulation de garantie : jusqu'aux limites autorisées par la législation applicable, les démarches et garanties de non-violation des droits d'auteur ou autres<br>droits de propriété intellectuelle résultant de l'utilisation d

### MENTIONS LÉGALES ET CONSIGNES DE SÉCURITÉ

### GARANTIE ET RESPONSABILITÉ LIMITÉE

En aucun cas, le cédant et ses directeurs, cadres, employés ou agents (collectivement dénommés cédant ARCHOS) ne peuvent être tenus responsables pour des dommages consécutifs, accidentels ou indirects (y compris, sans que la liste soit exhaustive, des dommages provenant de la perte de bénéfices<br>commerciaux, d'une interruption de l'activité commerciale, de la perte limitation de responsabilité. De plus, la garantie ne couvre pas :

1. les dommages ou problèmes causés par une utilisation incorrecte ou abusive, un accident, une altération ou un branchement électrique

d'intensité ou de voltage tension inappropriée.<br>2. les produits modifiés, ni ceux dont le scellé de garantie ou le numéro de série ont été endommagés.<br>3. les produits dépourvus de garantie ou de numéro de série.<br>4. les bat

L'utilisateur final s'engage à utiliser ce produit conformément à sa destination initiale, sans y apporter une quelconque modification technique<br>susceptible de porter atteinte aux droits des ties. Les modifications apporté

### Mises en garde sur la batterie Lithium-ion !

Ce produit est équipé d'une batterie Lithium-ion. N'essayez pas de percer la batterie, de l'ouvrir ou bien de la démonter. Gardez le produit à l'abri de tout environnement humide et/ou corrosif. Gardez-le également à l'abri de toute source de chaleur (environnement à température élevée, exposition<br>en plein soleil, récipient sous-pression ou four à micro-ondes). Le produit alors s'enflammer ou exploser et causer des dommages matériels et/ou corporels sévères. Adressez-vous uniquement à des personnes qualifiées<br>pour réparer votre ARCHOS. En faisant appel à des personnes non qualifiées pour ré garantie annulée.

### Déclaration de conformité FCC

### Décharge électrostatique (ESD)

### Protection de l'audition

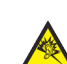

Ce produit respecte la réglementation en vigueur pour la limitation de la puissance sonore maximale. L'écoute à très haut volume avec un casque ou des écouteurs peut créer des dommages auditifs permanents. Même si vous êtes habitué à écouter de la musique à forte puissance, vous courez le risque d'endommager votre ouïe.

ment les modèles de casques ou d'écouteurs suivants : les écouteurs fournis avec votre appareil ARCHOS, ou bien tout modèle de casque ou d'écouteurs respectant la réglementation en vigueur. D'autres modèles de casques ou d'écouteurs peuvent produire des niveaux sonores plus élevés.

**Considérations en matière d'environnement**<br>ARCHOS est particulièrement concerne par la protection de l'environnement. Afin de transcrire ce concept en<br>actions tangibles, ARCHOS n'a pas manqué d'inclure, dans le cycle de

Propres à respecter l'environmement, de la fabrication au consommateur et jusqu'à la fin de vie du produit. Les<br>Le Produit sursue vote produit contient un jeu de piles amovibles, il est vivement conseilé de disposer les pi

### Avis sur les droits d'auteur

### Copyright ARCHOS © 2010. Tous droits réservés.

### **Adobe Digital Editions**

Il est possible de télécharger les livres les plus récents au format protégé ePub et PDF et les transférer sur votre eReader. Pour ce faire, vous avez besoin de télécharger et d'installer Adobe Digital Editions® sur votre ordinateur. Cette application vous permettra d'acheter des eBooks et de les transférer sur votre ARCHOS. Pour installer Adobe Digital Editions, suivre la procédure suivante.

- 1. Aller à l'adresse suivante : www.adobe.com/products/digitaleditions.
- 2. Cliquer sur INSTALLER.
- 3. Suivre les instructions de l'assistant d'installation.

4. Vous pouvez maintenant transférer vos eBooks protégés au format PDF ou ePub sur votre ARCHOS eReader.

# <sup>e</sup>Reader 7<sup>0</sup> **1 2 3**

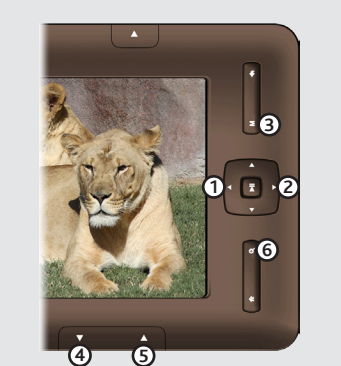

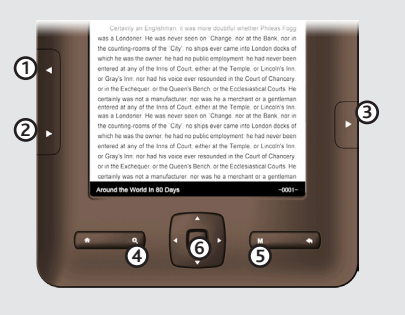

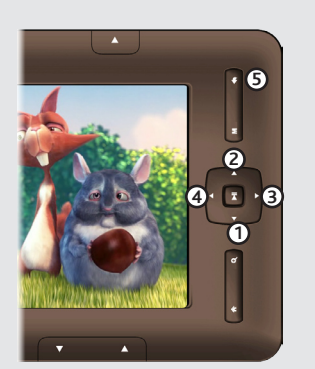

### Registrieren Sie Ihr Produkt!

Nachdem Sie Ihr ARCHOS-Produkt ausgepackt haben, empfehlen wir Ihnen, es zu registrieren (www.archos.com/register). Das hat Vorteile: Sie erhalten dadurch Zugang zu unserem technischen Support.

**Auf unserer Website :** Für häufig gestellte Fragen (FAQ) siehe **www.archos.com/faq**

**Kontaktieren Sie unseren technischen Kundendienst** : Sie erhalten unter **www.archos.com/support** Hilfe per E-Mail. Bitte registrieren Sie Ihr Produkt, bevor Sie Kontakt mit dem technischen Support aufnehmen.

### WARNUNG

Um Feuer- und Schockgefahren zu verhindern, vermeiden Sie Nässe, Regen oder starken Dampf. Nutzen Sie das Gerät nur für Ihren persönlichen<br>Gebrauch. Das Kopieren von CDs oder das laden von Musik, Videos und Bild Dateien zu Sinne , ist oder kann gegen Urheberrechtsgesetze verstoßen. Urheberrechtlich geschütztes Material, Kunstwerke und/oder Präsentationen können<br>eine Authorisierung erfordern um teilweise oder komplett aufgezeichnet werden zu

Für dieses Produkt gibt der Hersteller dem Ersterwerber eine eingeschränkte Garantie. Damit entstehen dem Ersterwerber bei einem Pro-<br>duktfehler bestimmte Ansprüche gegenüber dem Hersteller. In Abhängigkeit von den Bestimm Herstellers noch weiter eingeschränkt sein.

Im Allgemeinen und ausschließlich jeder Beschränkung ist der Hersteller nicht für Produktschäden auf Grund von Naturkatastrophen, Feuer,<br>elektrostatischer Aufladung und Entladung, falschem Gebrauch, unsachgemäßer Behandlun Modifikationen oder Unfällen haftbar. Der Hersteller übernimmt keinerlei Haftung für den Verlust von Daten, die auf der internen Festplatte dieses Produkts gespeichert wurden.

DER HERSTELLER ÜBERNIMMT KEINERLEI HAFTUNG FÜR FOLGESCHÄDEN. DIES GILT AUCH DANN, WENN ER DARÜBER INFORMIERT WAR,<br>DASS DERARTIGE SCHÄDEN ENTSTEHEN KÖNNEN.

### RECHTS- UND SICHERHEITSHINWEISE

### Garantie und eingeschränkte Produkthaftung

Die Lizenzgeber von ARCHOS übernehmen keinerlei Haftung für die Eignung der Produkte, in denen die von ihnen in Lizenz vergebenen<br>Verfahren implementiert sind. Die Lizenzgeber von ARCHOS übernehmen keinerlei Haftung für di ist unter Umständen in bestimmten Ländern unzulässig. Insofern ist der vorstehende Haftungsausschluss auf bestimmte Anwender möglicher- weise nicht anwendbar.

Dieses Produkt ist mit einem Lithium-Ionen-Akku ausgestattet. Beschädigen, öffnen oder zerlegen Sie ihn nicht und nutzen Sie ihn nicht in die trafikum-Ionen-Akku ausgestattet. Beschädigen, öffnen oder zerlegen Sie ihn nich verursacht.

Die Lizenzgeber von ARCHOS und ihre gesetzlichen Vertreter sowie ihre Mitarbeiter übernehmen keinerlei Haftung für unmittelbare Schäden aller Art auf Grund der Unmöglichkeit, die lizenzierten Materialien zu nutzen. Dies gilt auch dann, wenn die Lizenzgeber von ARCHOS darüber<br>informiert waren, dass derartige Schäden entstehen können. Insofern als der Haftun Vollständige Informationen über Garantie und Haftungsausschluss erhalten Sie von Ihrem Händler.

Die Garantieverpflichtung des Herstellers erlischt in folgenden Fällen: 1. Bei Schäden auf Grund von falschem Gebrauch, Modifikationen, falscher Versorgungsspannung oder falscher Netzfrequenz.

Das Produkt: Das durchgekreuzte Mülltonnen-Symbol auf Ihrem Produkt zeigt an, dass es in die Kategorie elektrische/elektronische Geräte<br>gehört. Diese Gerät enthält Substanzen, die möglicherweise gefährlich für die Umwelt o werden müssen. Sie sollten deshalb ARCHOS-Produkte nicht mit dem normalen Hausmüll entsorgen. Desweiteren verlangen die entspre-chenden europäischen Verordnungen die Rücknahme dieses Geräts:

- 2. Wenn das Garantiesiegel oder das Seriennummernschild beschädigt ist. 3. Wenn das Garantiesiegel oder das Seriennummernschild fehlt.
- 4. Für Batterien und andere Verbrauchsgegenstände, die im oder mit dem Gerät geliefert wurden.
- 

Der Nutzer verpflichtet sich, dieses Produkt ausschließlich gemäß der Bestimmung desselben zu verwenden, ohne jegliche technische<br>Modifikation zu verursachen, die die Rechte Dritter verletzen könnte. Änderungen an der Elek

Als Bestandteil der vertraglichen Vereinbarung verpflichtet sich ARCHOS, die Verfügbarkeit von Ersatzteilen und Komponenten sicherzustellen,<br>die für die Benutzung und die Reparatur notwendig sind. Diese Verfügbarkeit wird

### Warnhinweis: Lithium-Ionen-Akku

### **7 8 9** Fotowiedergabe

### Elektrostatische Ladungen

Die normale Funktion des Players kann durch ESD beeinträchtigt werden, wenn dies der Fall ist, setzen Sie das Gerät durch Drücken der Reset-<br>Taste mit Hilfe einer Büroklammer zurück und starten Sie dann ganz normal neu. Wä

### Gefahr von Gehörschäden

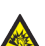

Dieses Produkt erfüllt die geltenden Vorschriften für die Beschränkung der Ausgabelautstärke von Audio-<br>Unterhaltungsgeräten auf ein sicheres Maß. Vermeiden Sie das Musikhören mit Kopfhörern/Ohrhörern bei<br>hoher Lautstärke

verwebseteht ein latentes Risiko von Gehörschäden. Verringern Sie die Lautstärke an Ihrem Musikgerät auf ein<br>Lautstärke verringern oder das Gerät ausschalten. Dieses Gerät wurme iden. Bei Auftreten von Ohrgeräuschen (Dröhn

### Rücksicht auf unsere Umwelt

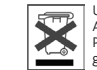

eltschutz ist ein wichtiger Gedanke bei ARCHOS. Um diese Gedanken auch die Tat umsetzen zu können, hat

ARCHOS ganz bewußt eine Reihe von Methoden entwickelt, die den Schutz unserer Umwelt in den gesamten Produktbereich einbeziehen, von der Herstellung über die Verwendung bei unseren Kunden bis hin zur Entsorgung. Batterien: Enthält Ihr Produkt ein abnehmbares Batteriepack, dann sollten Sie es ausschließlich in den für gebrauchte Batterien vorgesehenen Entsorgungs- und Sammelstellen entsorgen.

## nn die Software Ihres Gerätes in Erscheinung und Funktionalität geringfügige Abweichungen zu den Darstellungen in dieser Beter Beter Beter auf der State Union dieser Beter Beter Beter Beter Beter Beter Beter Beter Beter Be EINSTELLUNG DER SPRACHE

## **4 5 6** Übertragung von E-Books und andere Dateien AUF DEINEM ARCHOS

-in den Verkaufsstellen, falls ein ähnliches elektronisches Produkt erneut erworben wird.

-in örtlich eingerichteten Entsorgungsbereichen (Entsorgungs-Center, Müllsortier-System etc.).

Ihre Mithilfe und aktive Teilnahme an der Wiederverwendung und Wiedernutzbarmachung entsorgter elektronischer und elektrischer Geräte hat<br>positive Auswirkungen auf die gesamte Umwelt und die Gesundheit aller Mitbürger.

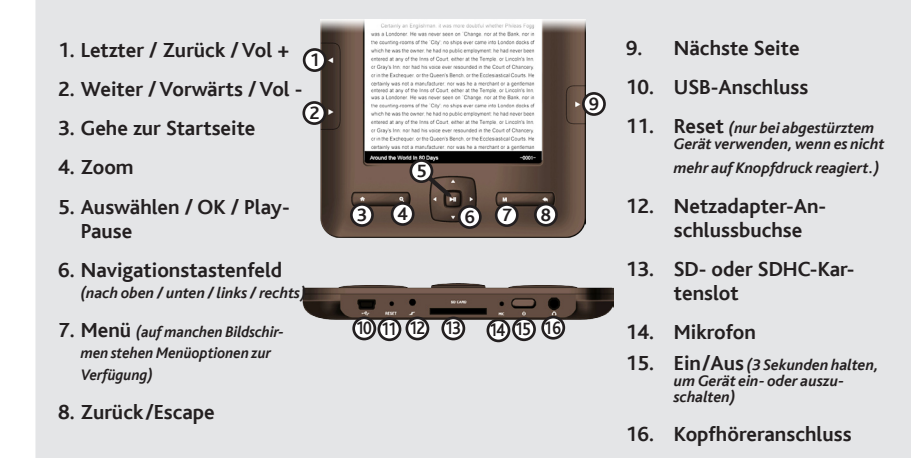

### Copyright-Vermerk

Copyright ARCHOS © 2010. Alle Rechte vorbehalten.

Dieses Dokument darf ohne vorherige schriftliche Genehmigung durch ARCHOS weder im Ganzen noch teilweise in irgendeiner Form<br>reproduziert, in eine andere natürliche Sprache übersetzt oder elektronisch gespeichert werden, d

Haftungsausschluss: Soweit gesetzlich zulässig, übernimmt der Hersteller keinerlei Haftung für Urheberrechtsverletzungen, die aus dem Gebrauch dieses Produkts unter anderen als den vorstehend beschriebenen Bedingungen resultieren können.

## Anschluss an einen Computer

Sobald Sie das USB-Kabel an Ihren Computer anschließen, wird der ARCHOS als externe Festplatte angezeigt. Im Windows® Explorer wird das Gerät dann beispielsweise als ARCHOS (E:) angezeigt. Auch bei Macintosh®-Computern erscheint das Gerät als externe Festplatte.

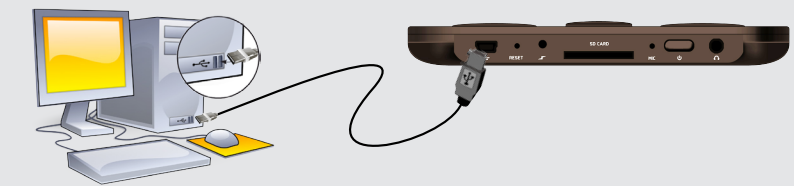

Sie können Ihre Mediadateien auf den ARCHOS übertragen, indem Sie diese entweder mithilfe des Windows® Explorer in die jeweiligen Ordner kopieren/einfügen (oder über den Finder bei einem Macintosh®) oder dafür den Windows Media® Player verwenden. Mit der Schaltfläche Synchronisieren im Windows Media® Player werden Inhalte in einer Richtung synchronisiert. Sie können so Video-, Musik- und Fotodateien auf Ihren ARCHOS übertragen. Sie haben damit die Möglichkeit, die digitalen Medien Ihrer Windows Media® Player-Bibliothek mit den entsprechenden Verzeichnisses des ARCHOS-Players abzugleichen. Starten Sie auf Ihrem Computer den Windows Media® Player. 1) Wählen Sie die Registerkarte Synchronisieren. 2) Ziehen Sie die zu übertragenden Mediadateien in den Synchronisationsbereich im rechten Fenster. 3) Klicken Sie auf die Schaltfläche Start Sync [Synchronisierung starten]. Die ausgewählten Videos, Titel oder Fotos werden direkt in die entsprechenden ARCHOS-Verzeichnisse Video [Video], Music [Musik] oder Pictures [Bilder] kopiert. Weitere Informationen finden Sie in den Hilfeanweisungen zum Windows Media® Player.

Durch das Öffnen des Foto-Browsers können Sie sich die gespeicherten Fotos hintereinander oder als automatische Diashow ansehen. Um sich den aktuellen Bildordner als Diashow anzusehen, drücken Sie die Menütaste M und wählen dann **Slideshow [Diashow].** Sie können eine Diashow mit Hintergrundmusik abspielen, indem Sie im Music Player zuerst einen Songtitel abspielen, dann die Home-Taste drücken und dann den Foto-Browser öffnen und eine Diashow starten.

Der Explorer ermöglicht Ihnen das Betrachten aller Dateien, die auf Ihrem ARCHOS eReader gespeichert sind. Sobald Sie eine Datei markieren und auf die Taste OK/Play drücken, wird die Datei geöffnet, sofern es sich um einen bekannten Dateityp handelt.

### Speicherkarten

Schieben Sie eine SD- oder SDHC-Speicherkarte mit den Goldkontakten nach oben in den Kartenslot ein. Ob die Karte korrekt eingeführt wurde sehen Sie daran, dass die Außenkante der Karte bündig mit dem Gerätegehäuse abschließt. Um die Karte zu entfernen, drücken Sie diese leicht nach innen und eine Feder drückt die Karte nach außen und sie kann entfernt werden.

### **FEHLERBEHEBUNG**

**PROBLEM:** Wenn ich einen Ordner öffne erscheint eine Meldung, dass sich keine Dateien darin befinden, wenn ich aber im Explorer den Ordner öffne, kann ich Dateien sehen. **LÖSUNG:** Nutzen Sie die Modi eBook, Photo oder Video, filtert das Gerät die Dateien, die nicht vom entsprechenden Typ sind, von der Ansicht aus. Deshalb: Öffnen Sie den Foto-Browser und öffnen eBooks, wird alles

gefiltert, was nicht ein Foto ist. **PROBLEM:** Das Gerät ist abgestürzt und reagiert auf einen Tastendruck nicht mehr. **LÖSUNG:** Schalten Sie das Gerät mit dem Schalter auf der Unterseite aus und schalten Sie es normal wieder ein. Ersatzweise können Sie auch die Reset-Taste auf der Unterseite des Geräts drücken (verwenden Sie dafür

einen spitzen Gegenstand, wie z. B. eine Büroklammer).

**PROBLEM:** Das Gerät schaltet sich ohne Warnung aus.

**LÖSUNG:** Kurz bevor der Akku leer ist, schaltet sich das Gerät aus. Überprüfen Sie außerdem in Ihren Settings [Einstellungen] die Funktion Auto shut-off [Automatische Abschaltung], ob diese auf einen kurzen Zeitraum eingestellt ist. Durch diese Zeiteinstellung wird festgelegt, nach welchem Zeitraum sich das Gerät ohne Tastendruck ausschaltet.

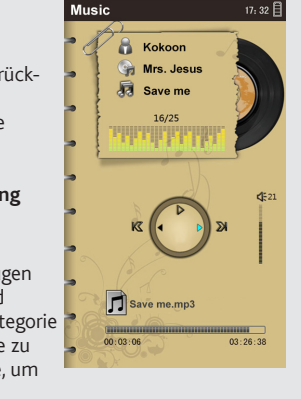

Um die Sprache Ihres Gerätes zu ändern, wählen Sie **Settings [Einstellungen]** > **Language [Sprache]** und dann die gewünschte Sprache. Drücken Sie auf die Taste Zurück/Escape, um **zurückzu**kehren.

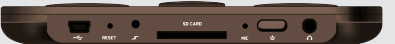

## **AUFLADEN**

 $\mathbf{D}$ 

Indem Sie den Musik-Browser öffnen können Sie Ihre Musik nach Titel, Interpret, Album oder Genre sortiert auswählen (solange die Musikdateien diese Tag-Informationen enthalten). Enthält ein Titel keine Tags, finden Sie diese in dem Ordner **<No artist>, <No album>** usw. Denken Sie daran: Sie können während des Lesens eines eBooks Musik hören, indem Sie Folgendes tun.

## Vom Computer trennen

## Videowiedergabe

Indem Sie den Video-Browser öffnen, wird eine Liste der Videodateien angezeigt (und nur Videodateien), die im Ordner Video auf Ihrem ARCHOS gespeichert wurden.

Nachdem alle Ihre Daten übertragen wurden, schließen Sie den Windows® Explorer und alle anderen Programme, mit denen Sie evtl. Daten auf den ARCHOS übertragen haben. Klicken Sie in der Taskleiste neben der Uhrzeit auf das Symbol "Hardware sicher entfernen". Erst NACHDEM das getan wurde, sollten Sie das USB-Kabel vom ARCHOS und/oder vom Computer trennen.

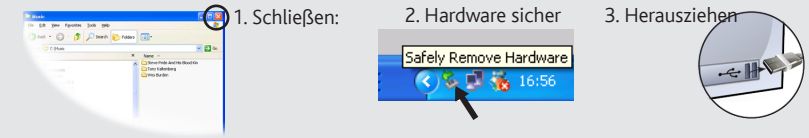

## *OMUSIKWIEDERGABE*

Wählen Sie auf der Startseite eBook und Sie erhalten eine Auflistung aller kompatiblen eBook-Dateien im Ordner eBooks. Drücken Sie die Taste OK/Play, um ein Buch zu öffnen.

Nachdem Sie den ARCHOS an Ihren Computer angeschlossen haben, verwenden Sie den Dateibrowser auf Ihrem Computer (Windows® Explorer oder Mac Finder), um so bereits auf Ihren Computer heruntergeladene Bücher oder Magazine in den Ordner **eBooks** auf Ihrem ARCHOS eReader zu kopieren/einzufügen (oder ziehen und ablegen). Der ARCHOS eBook-Reader kann Bücher, Magazine und Texte folgender Formate anzeigen: PDF(normal oder Adobe DRM), EPUB (normal oder ADOBE DRM), PDB, FB2, HTML, RTF, MOBI, TXT.

1. Letztes Foto anzeigen

- 2. Nächstes Foto anzeigen
- 3. Menü für Auswahl und Beginn einer Diashow
- 4. Bild im Uhrzeigersinn drehen
- 5. Bild gegen den Uhrzeigersinn drehen
- 6. Wechsel durch die drei Vergrößerungsstufen *(Mithilfe der Navigationstasten können Sie das vergrößerte Bild verschieben)*
- 1. Letzte Seite anzeigen
- 2. Nächste Seite anzeigen
- 3. Nächste Seite anzeigen
- 4. Auswahl einer der drei unterschiedlichen Textgrößen
- 5. Menüoptionen öffnen

Über die Menüoptionen können Sie zu einer bestimmten Seite springen, ein Bookmark speichern/laden/löschen, Seiten automatisch umblättern oder einen anderen Hintergrund einstellen.

6. Umschalten zwischen Querformat und Hochformat

- 1. Video schnell zurückspulen
- 2. Video schnell vorspulen
- 3. Volume -
- 4. Volume +
- 5. Zurück zur Videoliste im Videoordner

Ihr eReader wird geladen, indem er mithilfe des mitgelieferten USB-Kabels an den Computer angeschlossen wird. Um den eReader schneller aufzuladen, verwenden Sie das enthaltene Ladenetzteil. Sobald Sie das Ladenetzteil an das Gerät anschließen, schaltet es sich ein und startet automatisch den Ladevorgang. Das Batteriesymbol oben rechts im Bildschirm wird animiert, was darauf hinweist, dass der Akku geladen wird. Der interne Akku ist vollständig geladen, sobald die Batterieanzeige oben rechts im Bildschirm nicht mehr animiert erscheint und ein voll gefülltes Batteriesymbol angezeigt wird.

> Wenn Sie Ihre Favoritenliste einen Titel oder ein Album hinzufügen möchten, markieren Sie aus aufgeführten Titeln oder Alben und drücken die Links-Taste. Titel oder Album werden nun in der Kategorie Favoriten aufgenommen. Um einen Titel aus Ihrer Favoritenliste zu löschen, geben Sie die Liste ein und drücken auf die Links-Taste, um Ihre Optionen anzuzeigen.

## **EXPLORER**

- 1. Starten Sie die Musik aus dem gewünschten Album.
- 2. Drücken Sie die Taste **Home**, um zum Startbildschirm zurückzukehren.
- 3. Gehen Sie zu eBook und wählen Sie das Buch aus, das Sie lesen möchten.
- 4. Um die Musik anzuhalten, müssen Sie zur Startseite zurückkehren und wählen **Music [Musik]** und **Currently Playing [Wiedergabe aktuell]** zur Steuerung der Musikwiedergabe.

*Aufgrund des Digital Rights Management (DRM), sind ebooks für Amazons Kindle, Barnes & Noble's Nook, Sony's Reader™, Apples iPad oder andere, urheberrechtlich geschützte Systeme auf diesem Gerät nicht lesbar.*

## *OANZEIGE EINES E-BOOKS*

### **Adobe Digital Editions**

Sie können die neuesten Bücher in geschützten ePubs und PDF-format in dein eReader laden. So brauchen sie Adobe Digital Editions® herunterzuladen und in deinem Komputer zu installieren. Dieses Programm wird erlauben, eBooks zu kaufen und in dein ARCHOS zu laden. Folgen Sie diese Anweisungen, um Adobe Digital Editions zu installieren.

- 1. Gehen Sie zu der Adresse: www.adobe.com/products/digitaleditions.
- 2. Clicken Sie auf INSTALLIEREN.
- 3. Folgen Sie den Setup-Assistent.
- 4. Nun können Sie deine geschützten PDF-format oder ePub-format eBooks in deinem ARCHOS laden.